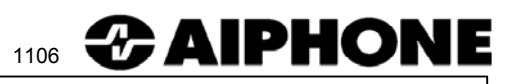

# IP-EWST, IP-EWST-POE

## **Intercom-Over-IP Adaptor Set**

### **- INSTRUCTIONS -**

The IP-EWST offers voice-quality Intercom function over TCP/IP based networks. Designed specifically to integrate seamlessly into a new or existing LAN / WAN infrastructure, the IP-EWST is capable of hundreds of stations, fulfilling a large variety of applications including commercial, industrial and residential access control; general security, office, and institutional intercom / paging; and many more. Power over Ethernet (PoE) capability is also supported (IP-EWST-POE only), allowing greater installation flexibility for both new and retrofit applications.

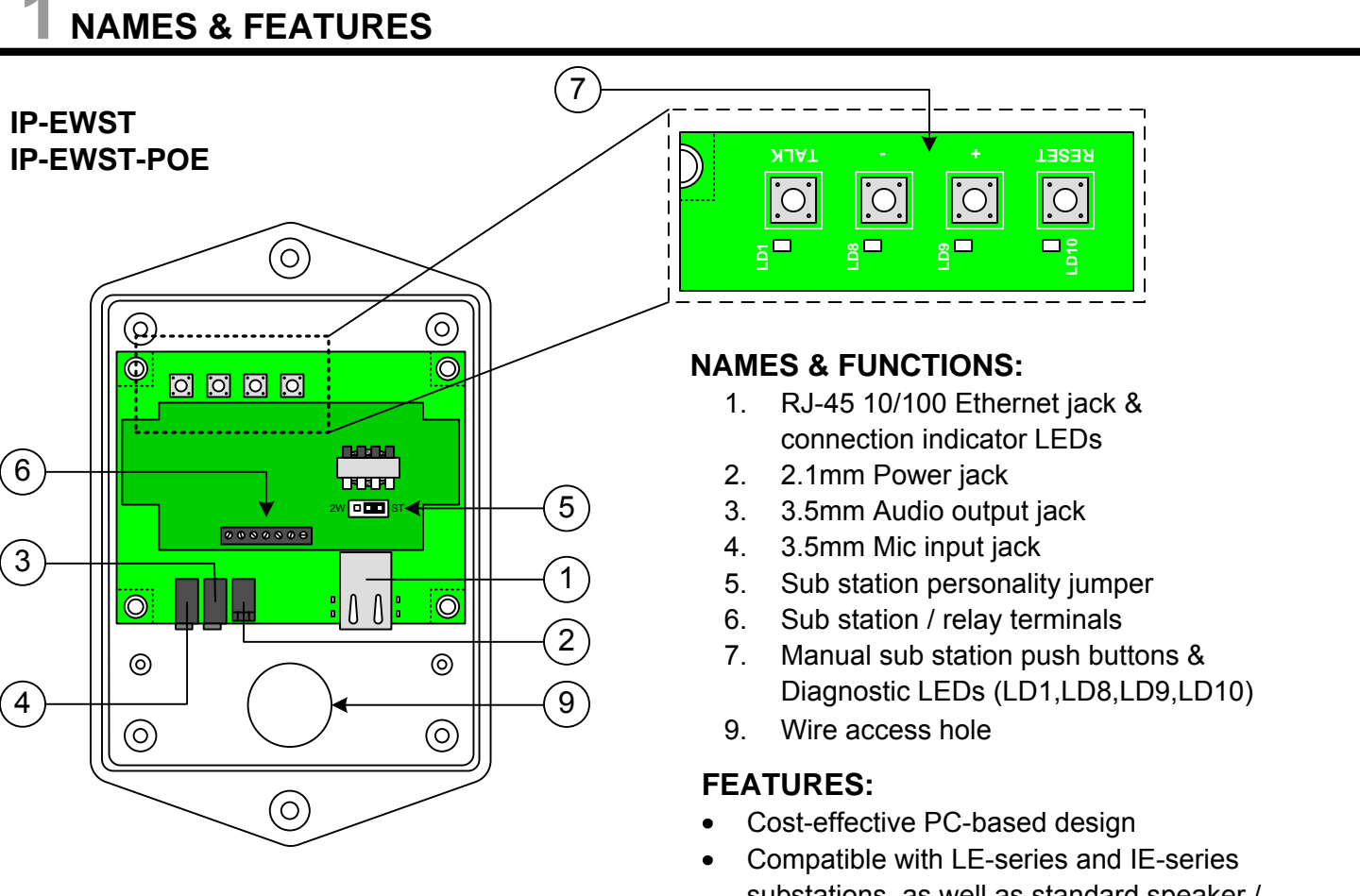

#### **Package Contents:**

- (1) IP-EWST or IP-EWST-POE
- (1) Talkmaster™LE mini-CD
- (4) Chassis screws
- (2) Adhesive-backed pull tie guides
- substations, as well as standard speaker / pushbutton stations
- Scalable to hundreds of stations / locations
- Works with standard wired and wireless TCP/ IP networks (LAN/WAN)
- Digital audio recording and playback capability
- Relay output for remote release (N/O and N/C)

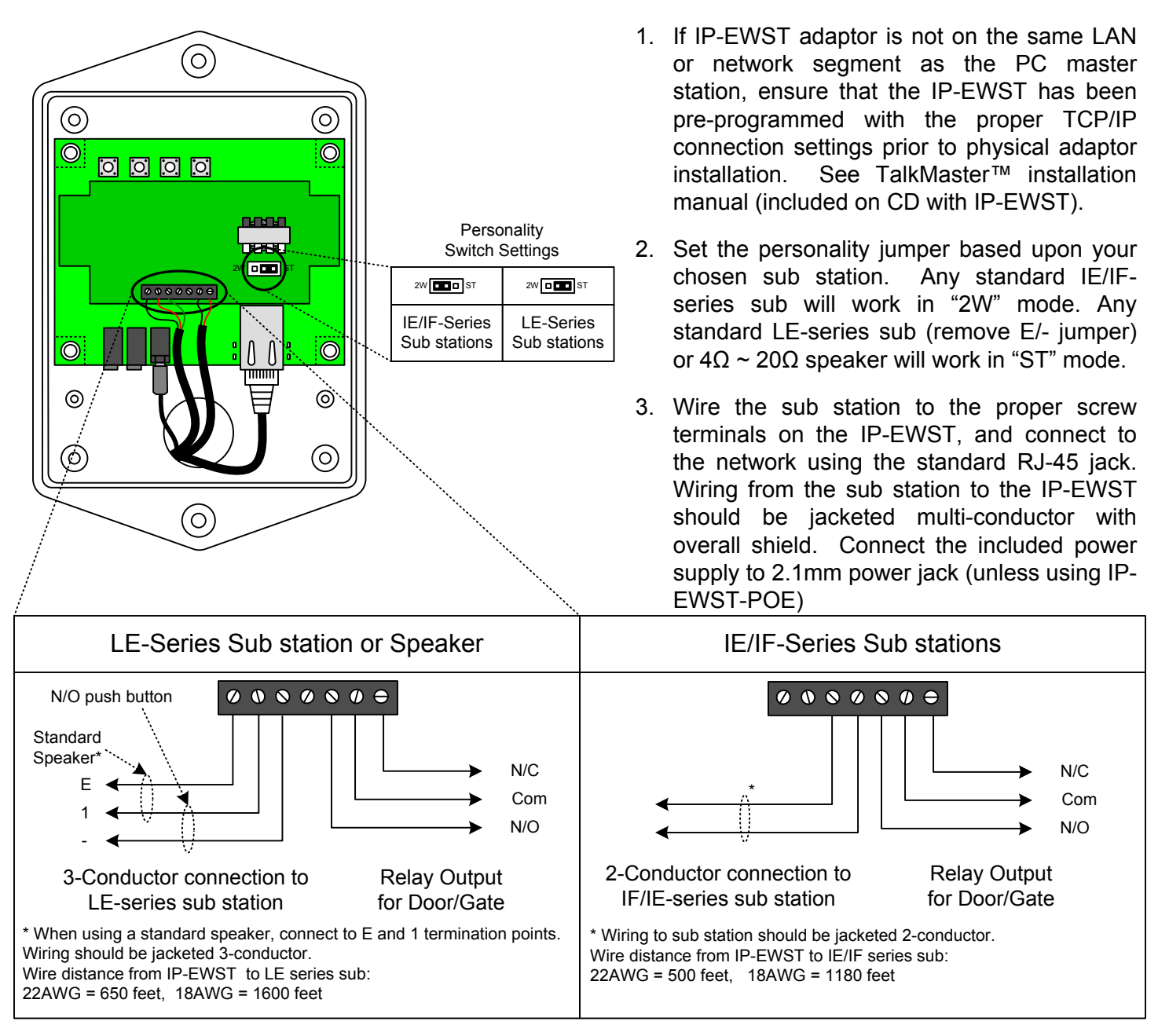

**Installation Instructions:**

### **Mounting Instructions:**

1. Ensure that proper sub station and network connections have been made prior to closing the IP-EWST chassis.

#### **NOTE: Once unit is mounted, the chassis cannot be opened to modify sub station wiring and internal settings.**

2. Mount the IP-EWST adaptor in a controlled area or in an enclosure suitable to the installation environment. The stock IP-EWST chassis is **not vandal resistant or weather resistant**. Mounting holes are located on the top center and bottom center of the back chassis.

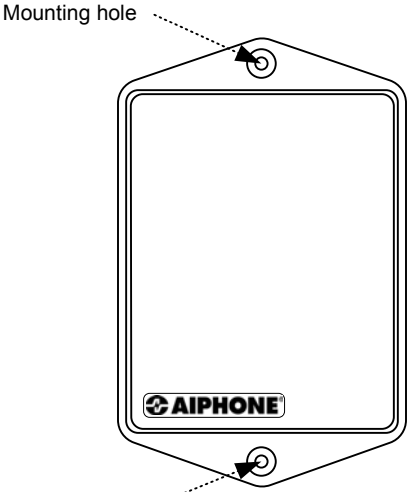

Mounting hole Pg. 2

- 1. Insert the mini-CD (included with the IP-EWST / IP-EWST-POE set) into the PC to be used as a master station.
- 2. Install the TalkMaster™ software by following the on-screen prompts, or by navigating to your CD drive and executing "**setup.exe**" to begin the installation process.
- 3. Consult the TalkMaster™ User Guide document for further software functionality and configuration information.

# **HARDWARE DIAGNOSTICS & TROUBLESHOOTING**

To confirm proper hardware functionality, it is best to use an Ethernet crossover cable (not included). This can be used to directly connect the IP-EWST to any PC with a standard 10/100 Ethernet interface for troubleshooting and preprogramming.

Follow these steps to troubleshoot proper connection:

- 1. Ensure proper power is connected to the IP-EWST. If using the IP-EWST-POE, make sure that the Ethernet device being connected is 802.3af-compliant, or that a proper power supply is used (7.5 to 9VDC, 500mA). **Do not connect both Power-over-Ethernet and a separate power supply!**
- 2. Check the IP-EWST diagnostic LEDs labeled **LD10**, **LD9**, **LD8**, and **LD1** for proper illumination (located next to the manual substation pushbuttons). Consult the following table for LED indicator status meanings:

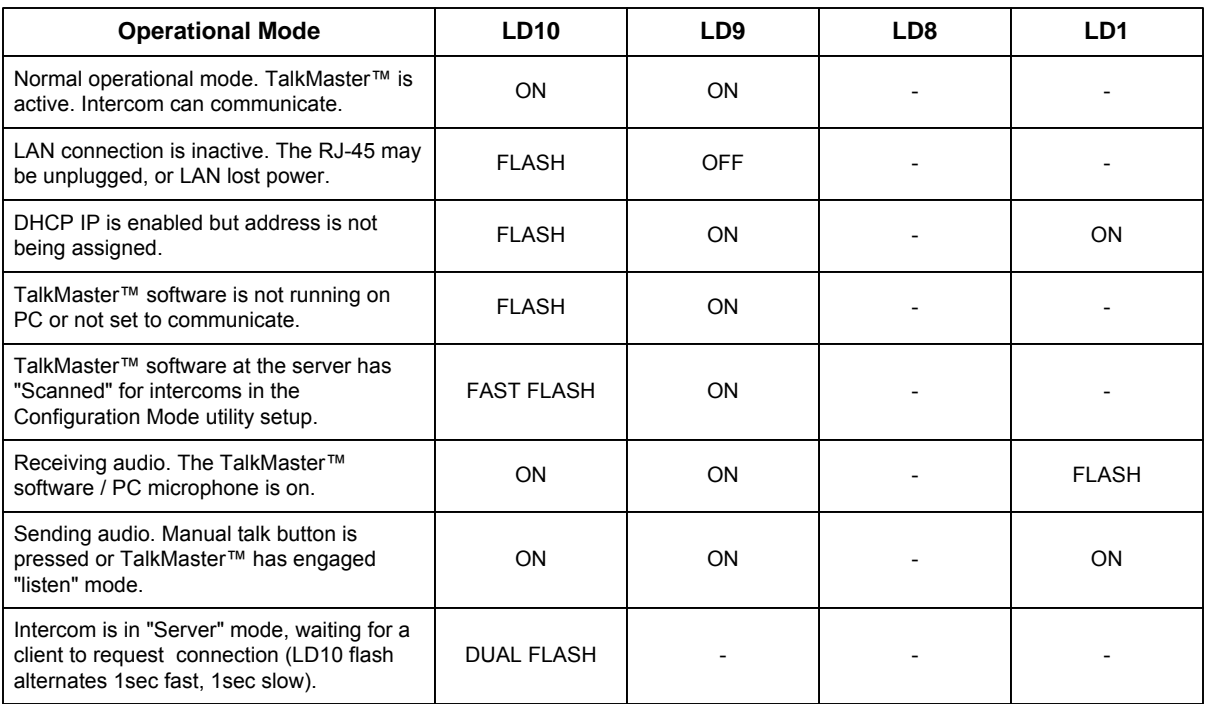

#### **Hardware Specifications:**

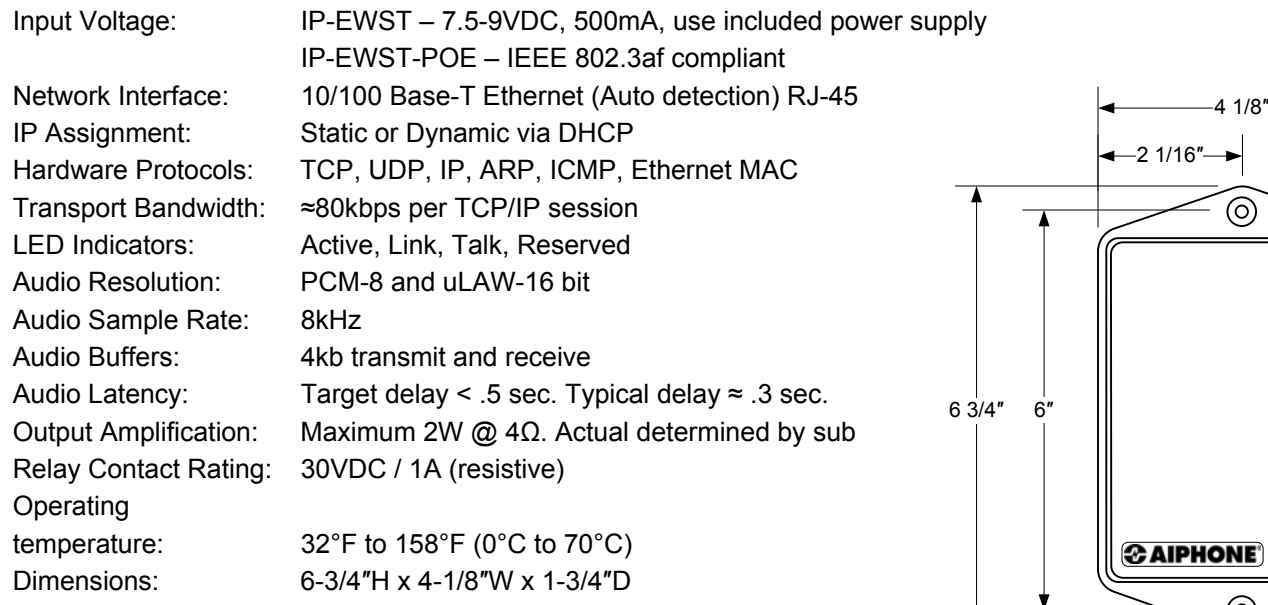

#### **Software System Requirements:**

For optimum performance, TalkMaster™ requires a minimum of the following:

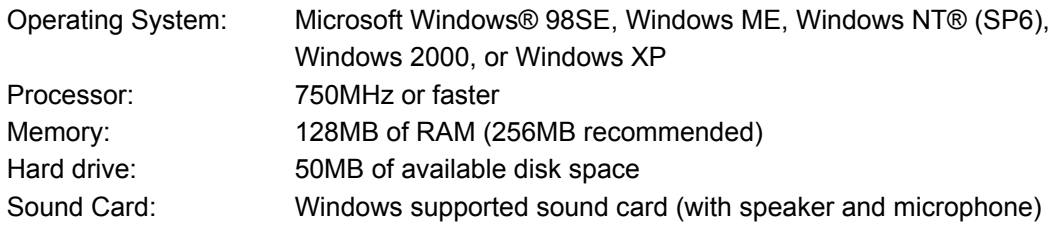

#### **WARRANTY**

Aiphone warrants its products to be free from defects in material and workmanship under normal use and service for a period of one year after delivery to the ultimate user. We will repair free of charge or replace at no charge Aiphone product, that upon examination by an Aiphone Repair Technician is proven defective and under warranty. Aiphone reserves the right to make the final decision whether there is a defect in materials and/or workmanship; and whether or not the product is within the warranty.

This warranty covers bench repairs by the Aiphone Service Department only, and does not extend to units that have been repaired or altered outside of the factory. Aiphone is not responsible for any costs incurred involving on-site service calls.

This warranty shall not apply to any Aiphone product that has been subjected to misuse, neglect, accident, power surge, or used in violation of instructions furnished.

TalkMaster™ and ii3™ are trademarks of Digital Acoustics Corporation, 263 Market Square, Lake Forest, IL 60045. Digital Acoustics® is a registered trademark. Microsoft Windows and Windows NT are registered trademarks of Microsoft Corporation in the United States, and/or other countries.

Aiphone Communication Systems 1700 130th Ave. N.E. Bellevue, WA 98005 (425) 455-0510 FAX (425) 455-0071

**Toll Free Technical Support** 1-800-692-0200 TOLL FREE FAX LINE: 1-800-832-3765 E-Mail: tech-serv@aiphone.com

Pg. 4 IP-EWST Instr 1106TB.IS

(ට)

)NE,

(ට